### How to Add Parent Service Hours for 2023-2024.

#### Go to **FACTS** Management

Select the Family Log In

Select FACTS Family Portal

District Code: TCCS-CA

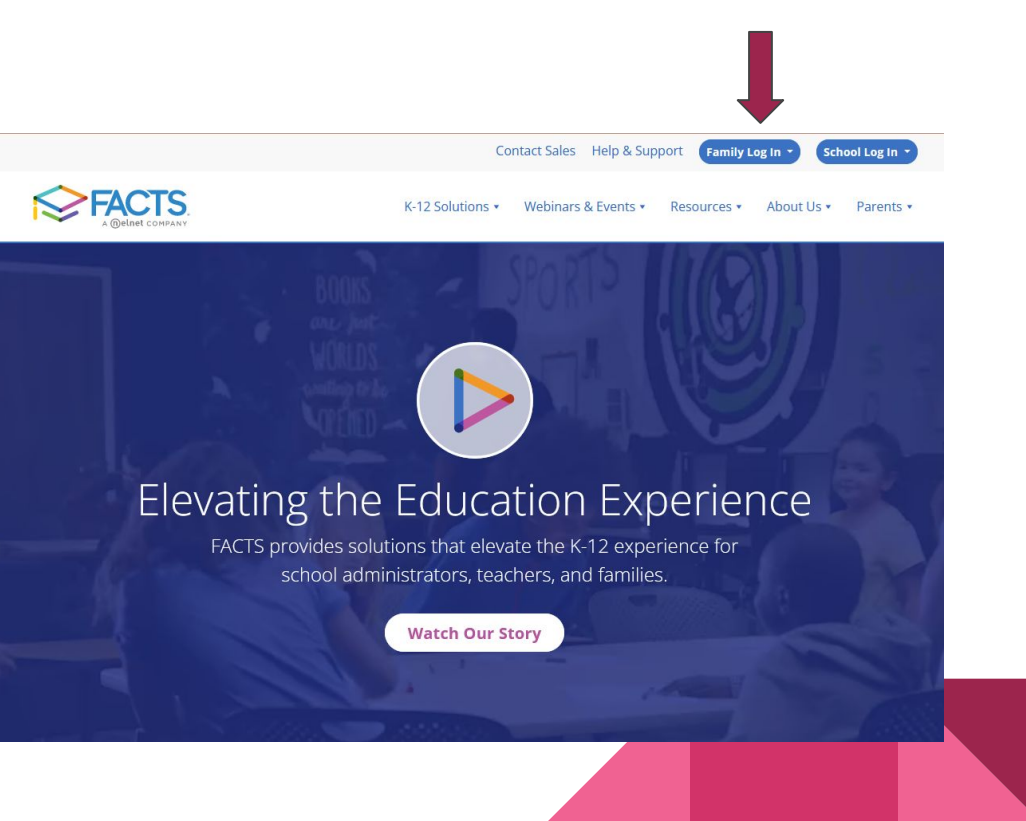

## Log into your FACTS family portal.

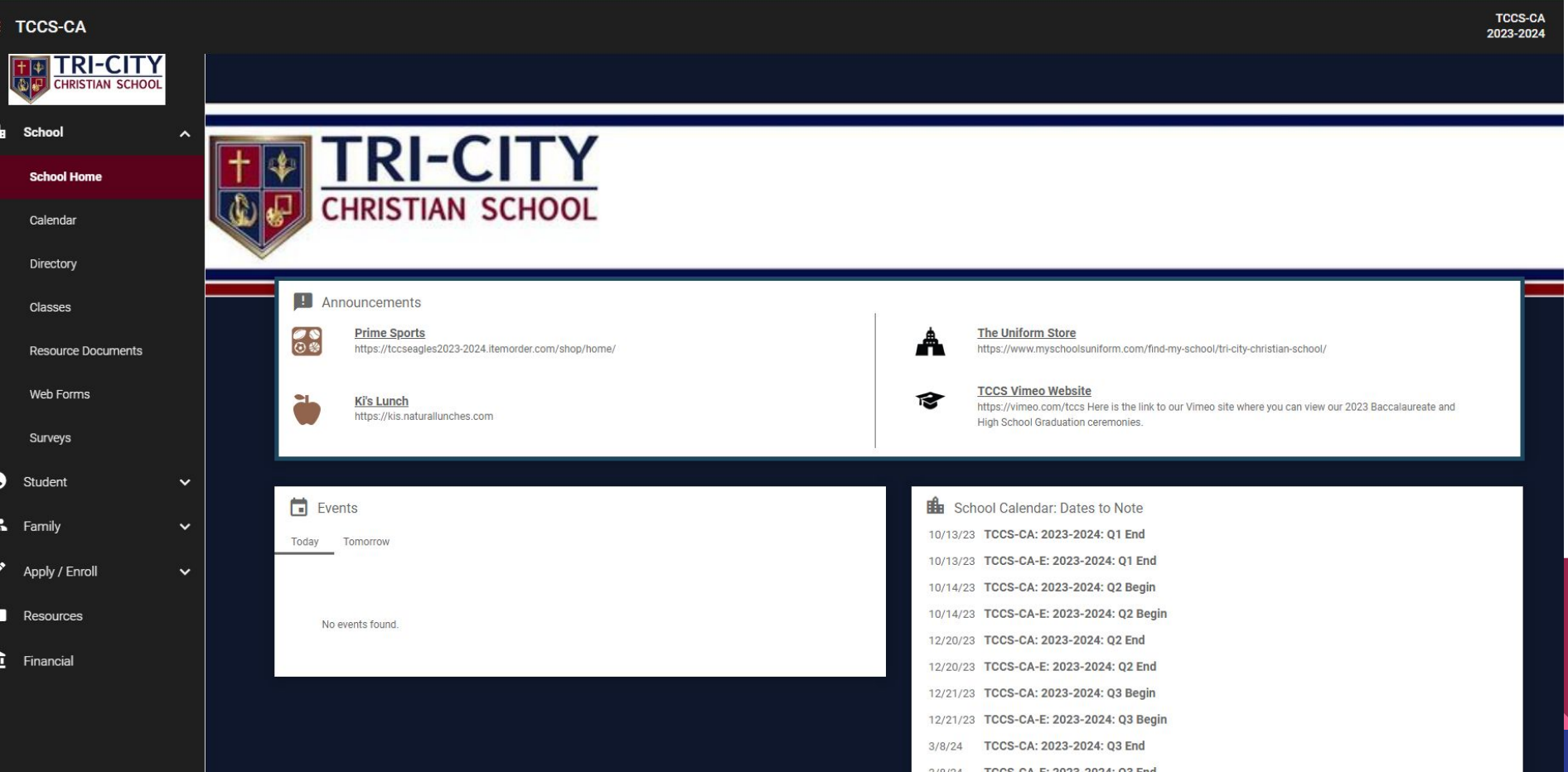

'n

#### **Select Family Home**

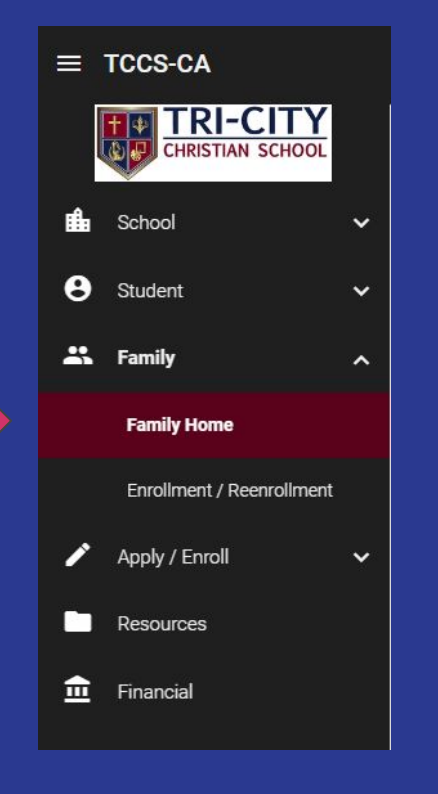

#### Select Parent in the drop down. Select Add + to add hours.

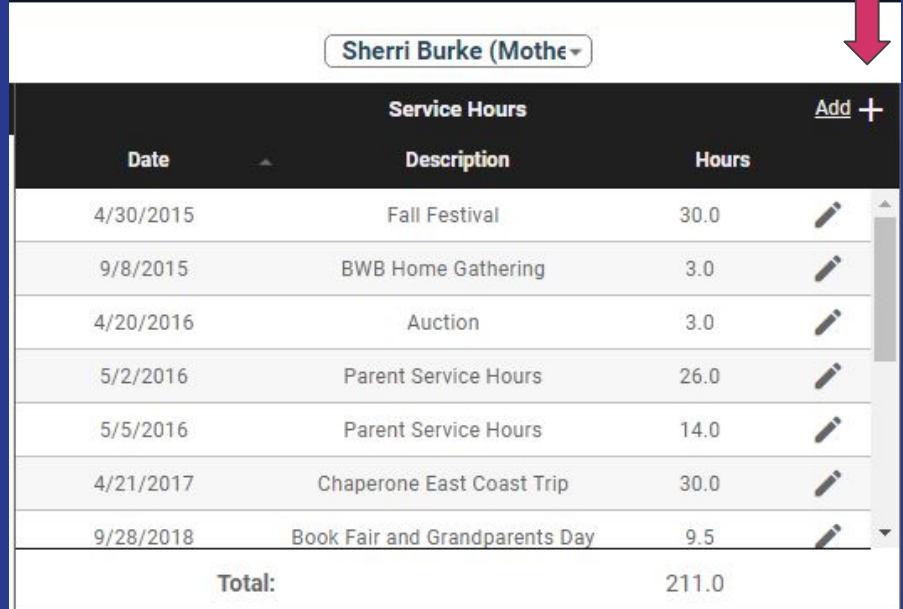

# Add Information and SAVE!

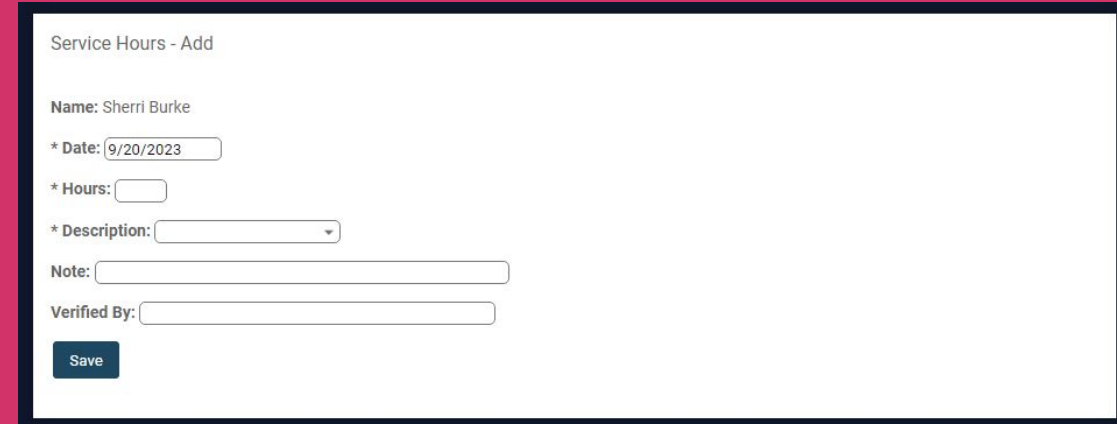

Service hours will be reviewed by TCCS staff for approval.

Service hours must be performed for Tri-City Christian School. Other community service does not apply.